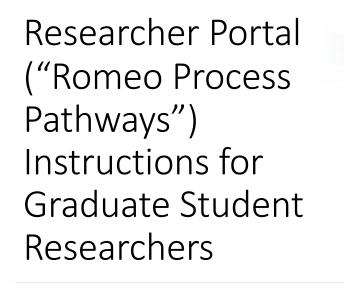

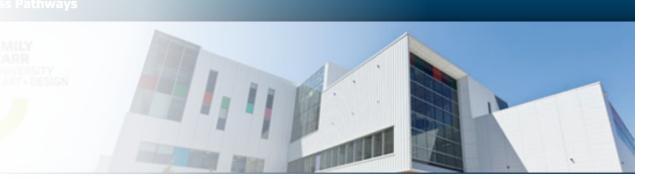

Welcome to the Research Portal, please login here. If you are already a user, but do not remember your username or password, please do not crea profile. Click 'Reset Password' to reset your password, or email research@ request assistance with your username.

|                               | Logir |
|-------------------------------|-------|
| Username                      |       |
| Password                      |       |
| Login Register Reset Password |       |

## Getting started with Researcher Portal

- Enter the <u>Researcher Portal</u> and select "Register"
- Complete the profile form using your ecuad.ca email.
- Once you register, you will receive an email:

Dear XXXXX,

*Please click on the following link to confirm your registration on Researcher Portal as Investigator:* 

<u>https://ecuad.researchservicesoffice.com/ROMEO.Researcher/Researcher/ConfirmRegi</u> <u>stration.aspx?id=XXXXX@ecuad.ca</u>

You will be asked to enter a new password.

Your User Name: XXXXX@ecuad.ca

Use the following as your Confirmation Code: a61e3c8a-fc64-4784-80fb-ce8017b32051

| EMILY<br>CARR<br>UNIVERSITY<br>~ART+ DESIGN | ALUS              |               | Research +<br>Industry Office |
|---------------------------------------------|-------------------|---------------|-------------------------------|
| Y                                           |                   |               | RESEARCHER PORTAL             |
|                                             | Confirmation code |               |                               |
|                                             | Password          |               |                               |
|                                             | Confirm Password  |               |                               |
|                                             |                   | Cancel Confir | m                             |

• Complete the registration process by setting up a password.

• and, logging back in.

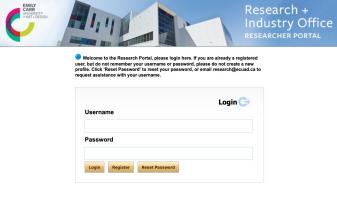

Research +

• To start an application, select "Apply New"

| Powered by Process Pathways   Product Info |     | Welcome: Lois Klassen | Home My Pr | ofile Contact Us                   | Help Logout |
|--------------------------------------------|-----|-----------------------|------------|------------------------------------|-------------|
| BACK TO Search File No                     |     |                       |            | Researcher<br>Industr<br>RESEARCHE | Y Office    |
|                                            |     |                       |            |                                    |             |
| Role: Principal Investigator               |     |                       |            |                                    | ^           |
| Applications: Drafts                       | (6) |                       |            |                                    |             |
| Applications: Requiring Attention          | (0) |                       |            |                                    |             |
| Applications: Under Review                 | (0) |                       |            |                                    |             |
| Applications: Post-Review                  | (1) |                       |            |                                    |             |
| Applications: Withdrawn                    | (0) |                       |            |                                    |             |
| Events: Drafts                             | (0) |                       |            |                                    |             |
| Events: Requiring Attention                | (0) |                       |            |                                    |             |

### • Choose the current Research Ethics application form

| Powered by Process Pathways   Product Info |                                   | Welcome: Lois Klassen Home                         | My Profile | Contact Us | Help  | Logout   |
|--------------------------------------------|-----------------------------------|----------------------------------------------------|------------|------------|-------|----------|
|                                            | ENILY<br>UNIVERSITY<br>UNIVERSITY | Research +<br>Industry Office<br>RESEARCHER PORTAL |            |            |       |          |
| BACK TO HOME   Search                      |                                   |                                                    | APPLY NE   | EW   News  | Usefu | ul Links |

### **New Application Forms**

### Office of Research Ethics

| Application Name                                                | Description                                                                                                    | Status |
|-----------------------------------------------------------------|----------------------------------------------------------------------------------------------------|--------|
| Application for Human Research Ethics - REVISED 2017, 2022      | Please use this application form for any research project that involves human participants after 2017.                                                     | Open   |
| Application for Human Research Ethics: Course-Based<br>Research |                                                                                                    | Open   |
|                                                                 | Use this application form only if your project already has approved certification by an external Research Ethics Board that complies with the TCPS2 (2014) | Open   |

#### **Office of Research Services**

| Application Name                               | Description                                                                                                    | Status |
|------------------------------------------------|----------------------------------------------------------------------------------------------------|--------|
| Ian Gillespie Research Fund                    | Use this form to apply for the Ian Gillespie Research Fund and Ian Gillespie Technology Fund                                                                                                    | Open   |
|                                                | Please use this form to submit research proposals for external funding. Detailed instructions can be found here: http://www.connect.ecuad.ca/sites<br>/www.connect.ecuad.ca/files/pages/2819/ROMEO_researcher_Instructions_enter_project_1.pdf | Open   |
| SSHRC Institutional Exchange Grant Application | Please use this form if you are applying for knowledge mobilization/dissemination activities funded by the SSHRC Institutional Exchange program                                                                                                | Open   |
| SSHRC Institutional Explore Grant Application  | Please use this form if you are planning to apply for a research project to be funded under the SSHRC Institutional Explore program                                                                                                    | Open   |

## Complete the application

- Enter the information needed in each tab.
- HINT: Save every time you finish one tab so that you do not loose any information.
- Project team: List your supervisor as the "Principal Investigator".
- Once you have completed your application save the file, close it, and log out.
- Contact your supervisor to request that they review the application and submit.

# After application submission

- Once an application is submitted, the Research Ethics Coordinator will read it and may request further clarification or missing documents.
- The completed application will then be sent to members of the ECU-REB for review.
- Reviewers may ask applicants for clarifications or to make further revisions.
- Eventually an approval certificate will be attached to the Researcher Portal file, and issued to the researcher by email.

# Post Approval

- The approved project can be amended as needed through the postapproval modification "event" review process.
- To request a modification, login to the Researcher Portal and find the file under "Applications Post-Review".

| Powered by Process Pathways   Product                                                                                | Info Weld         | come: Lois Klassen Home | My Profile Contact Us Help Logout                 |
|----------------------------------------------------------------------------------------------------|-------------------|-------------------------|---------------------------------------------------|
| CARR<br>UNIVERSITY<br>*ART+DESIGN                                                                                    | 1,11              |                         | Research +<br>Industry Offic<br>researcher portal |
| BACK TO Search File No                                                                                               |                   |                         | APPLY NEW News Useful Links                       |
|                                                                                                    |                   |                         |                                                   |
| Role: Principal Investigator                                                                                         |                   |                         | ,                                                 |
| Role: Principal Investigator<br>Applications: Drafts                                                                 | (6)               |                         |                                                   |
|                                                                                                    | (6)<br>(0)        |                         |                                                   |
| Applications: Drafts                                                                                                 |                   |                         |                                                   |
| Applications: Drafts<br>Applications: Requiring Attention                                                            | (0)               |                         |                                                   |
| Applications: Drafts<br>Applications: Requiring Attention<br>Applications: Under Review                              | (0)<br>(0)        |                         |                                                   |
| Applications: Drafts<br>Applications: Requiring Attention<br>Applications: Under Review<br>Applications: Post-Review | (0)<br>(0)<br>(1) |                         |                                                   |

# Submitting an Event Form

• Click on the file you want to open and then click on "Events" next to the file you would like to modify.

|                                        | Y       |                                                                         |                                           | RESEARCHER PORTAL                            |                                                                   |
|----------------------------------------|---------|-------------------------------------------------------------------------|-------------------------------------------|----------------------------------------------|-------------------------------------------------------------------|
| BACK TO HOME   Search                  | File No | · Q                                                                     |                                           |                                              | APPLY NEW   News   Useful Link                                    |
| Reset Filters Export To Excel          |         |                                                                         |                                           |                                              |                                                                   |
|                                        | File No | Project Title                                                           | Principal Investigator                    | Application Type                             | Status Snapshot                                                   |
|                                        | Y       | Y                                                                       | Y                                         | All                                          | Y                                                                 |
| View  Clone  Events    Latest Workflow | 100417  | Responsible Conduct in Art + Design Research:<br>Webinar and Conference | Dr. Lois Klassen (Other Research Centres) | Research Project Proposal<br>(Awards\Awards) | Project Status: Active<br>Workflow Status: Approval Decision Made |
| -                                      |         |                                                                         |                                           |                                              |                                                                   |
|                                        |         |                                                                         |                                           |                                              |                                                                   |
|                                        |         |                                                                         |                                           |                                              |                                                                   |

## Other Post Approval Event Forms

- Other post approval event forms are available for reporting incidents, changes, and filing annual and final reports.
- Make sure that your supervisor has reviewed any documentation that you are submitting.

Q

• HINT: Once the event form is completed a new window will open with a box for comments. Add a comment relating to your submission and hit "submit" again. If you don't follow this last step your Event Form will be saved as a draft but not submitted.

| BACK TO HOME   Search | File No 🔻 |  |
|-----------------------|-----------|--|
|-----------------------|-----------|--|

#### APPLY NEW News Useful Links

#### **Create New Event**

|   | Event Form Name                            | Description                                                                                                    |
|---|--------------------------------------------|----------------------------------------------------------------------------------------------------|
| • |                                            |                                                                                                    |
|   | Research Ethics Adverse<br>Incident Report | Researchers must report to the ECU REB any unanticipated adverse incident experience by or otherwise affecting the research participant (s) This report should be completed and submitted no later than 5 days after the incident.<br>This report does not replace the incident reporting processes that might exist at the location of the research. At ECU incidents (injury, illness, near miss, property damage) must be reported to the safety and security manager. When<br>security personnel administer first aid this intervention will also be reported to the safety and security manager. Researchers should ensure that all adverse are appropriately reported. |
|   | Research Ethics<br>Additional Information  | Use this form to upload requested information or new documentation.                                                                                                    |
|   | Research Ethics Annual<br>Review/Renewal   | On an annual basis, the Principal Investigator must provide this report to the ECU REB.                                                                                                    |
|   | Research Ethics<br>Modification Request    |                                                                                                    |
|   | Research Ethics Project<br>Completion Form | Researchers must complete and submit this form at the end of their research project. This form is necessary to close the Ethics file related to the project.                                                                                                    |

# Thank you for using the Researcher Portal Good luck with your research projects.

ethics@ecuad.ca